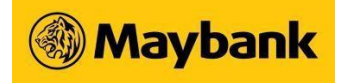

# **Regional View FAQs**

# **1. What is Regional View**

Regional View is a new service that provides Maybank Singapore customers with a single view of their accounts (held in Maybank Malaysia) in Maybank2u Singapore Online and Mobile Banking. You will be able to view account details in the 5 main product categories –Savings/Current Accounts (includes Malaysia Islamic accounts), Fixed Deposit, Cards, Loans, and Wealth.

You will also be able to perform the following services:

- a) Funds transfer to your own Maybank Malaysia accounts
- b) Pay your own Maybank Malaysia's Loan and Credit Card (VISA and Mastercard)

## **2. Who can register for Regional View?**

Maybank Singapore customers who are also Maybank Malaysia customers with Maybank2u Online and/or Mobile Banking access.

## **3. How can I register for Regional View?**

Follow the steps below to register for Regional View.

Via Maybank2u Online Banking:

- a) Login to Maybank2u Online Banking
- b) There are 3 ways to register, select one:
- i. Click on "Link Overseas Account" button found at the bottom of Account Dashboard; or
- ii. Click on "Apply" > "Services" > "Regional View"; or
- iii. Click on "Settings" > "Accounts" > "Overseas Accounts"
- c) Follow on-screen instructions to proceed with linking

Via Maybank2u SG (Lite) app:

- a) Login to Maybank2u SG (Lite) app
- b) There are 2 ways to register, select one:
- i. Tap on "Maybank2u" > "Accounts" > 3 dots on the top right corner > "Link Overseas Accounts"; or
- ii. Tap on "Settings" > "Maybank2u" > "Maybank2u Accounts (Overseas)"
- c) Follow on-screen instructions to proceed with linking

#### **4. What are the type of products and information I can view after linking my Maybank Malaysia account?**

You can view all accounts from 5 product categories: Savings/Current Accounts, Cards, Fixed Deposit, Loans, and Wealth in both online banking and mobile app.

You will be able to view account details, transaction history and e-statements.

## **5. Can I select the type of products and accounts to link?**

No, once you have registered for Regional View, all your accounts from the 5 product categories will be viewable in your Maybank2u Singapore dashboard.

## **6. How do I transfer funds to my own Maybank Malaysia's accounts after I have registered for Regional View?**

Maybank2u Online Banking: "Pay & Transfer" > "Transfer" > "Transfer To" - "Own"

Maybank2u SG (Lite) app: "Transfer" > "Self"

You will be able to view and select your own Maybank Malaysia's accounts to transfer to.

## **7. What is the limit for funds transfer to own Maybank Malaysia's account under Regional View?**

The daily limit for funds transfer to your own Maybank Malaysia's accounts is SGD 100,000.00. The limit will be defaulted to SGD 3,000.00 and you can amend the limit by:

Maybank2u Online Banking:

 "Settings" > "Pay & Transfer" > "View/Manage Limit" > "Overseas" > "Regional View- Transfer to Own Maybank Malaysia Account"

Maybank2u SG (Lite) app

 "Settings" > "Maybank2u" > "View/ Manage Limits" > "Overseas" > "Regional View- Transfer to Own Maybank Malaysia Account"

# **8. How do I make payment to my own Maybank Malaysia's Loan and Credit Card (VISA and Mastercard) after linking?**

Maybank2u Online Banking:

"Pay & Transfer" > "Pay" > "Pay To" > "Maybank Credit Card" / "Own Maybank Loan"

Maybank2u SG (Lite) app

- "Pay Cards" > "Self"
- "Pay Loan" on Loan dashboard

You will be able to view and select your own Maybank Malaysia's cards/ loans to pay to.

#### **9. What is the limit for payment to own Maybank Malaysia's Loan and Credit Card bills under Regional View?**

The daily limit for funds transfer to your own Maybank Malaysia's accounts is SGD 100,000.00. The limit will be defaulted to SGD 3,000.00 and you can amend the limit by:

Maybank2u Online Banking:

 "Settings" > "Pay & Transfer" > "View/Manage Limit" > "Overseas" > "Regional View- Pay to Own Maybank Malaysia Cards and Loans"

Maybank2u SG (Lite) app

 "Settings" > "Maybank2u" > "View/ Manage Limits" > "Overseas" > "Regional View- Pay to Own Maybank Malaysia Cards and Loans"

Maybank Singapore Limited (UEN: 201804195C)

## **10. What is the charges for Regional View service?**

Regional View service is free of charge.

## **11. Can I deregister from this service?**

Yes, you can deregister from this service under "Settings" tab on both Maybank2u Online Banking and Maybank2u SG (Lite) app.

## **12. Is Regional View the same as Integrated Maybank2u service?**

Integrated Maybank2u is a different service and has been discontinued on classic Maybank Online Banking. Please use the Regional View services on Maybank2u Singapore to enjoy a single view of your holdings across Maybank Singapore & Malaysia.